# **Digitale Betriebsarten PSK31 im speziellen MixW2 , Konfiguration.**

Immer wieder fragen mich OM weil sie Probleme beim Konfigurieren von MixW haben. Eigentlich wird nur einiges übersehen und das möchte ich hier aufzeigen.

Folgende Verbindungsleitungen sind zum erfolgreichen Betrieb notwendig.

- 1. Line In Vorteilhaft mit NF-Übertrager<br>2. Line Out Vorteilhaft mit NF-Übertrager
- 2. Line Out Vorteilhaft mit NF-Übertrager, abgeschirmte Leitung
- 3. PTT Schaltstufe mit einen Transistor
- 4. CW Tastung Baugleich wie PTT, ist nur bei CW Betrieb notwendig

Siehe auch qsp 3/02, 5/02, cq –DL 6/02 Trenstufe, ohne Trennstufe siehe MixW.hlp

# **Tipps zum Konfigurieren,**

folgende Fenster zur Grundeinstellung werden mit einen Klick auf den Schalter **Configure** des Hauptbildschirm von MixW sichtbar um darin div. Parameter zu setzen.

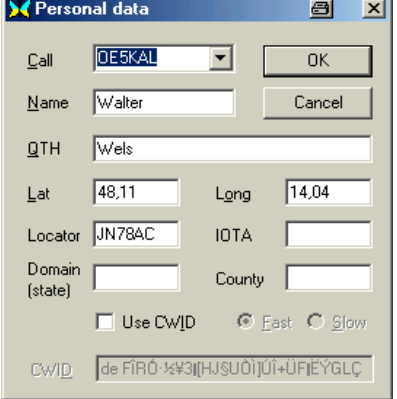

## **1. Personal Data,**

Klick auf Configure und Personal Data, persönliche Daten und Koordinaten eintragen der daraus errechnete Locator wird automatisch eingetragen, mit Klick auf OK abschließen.

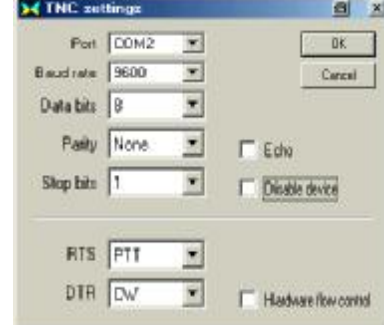

der die

**Tipp:** Die MIC GAIN das TX

#### **2. TNC Settings,**

Klick auf Configure, klick auf secundary PTT/RTTY Port, klick auf Port Settings, die Einstellungen sollten wie im Bild oben rechts aussehen. Der COM Port ist auf den zur Verfügung stehenden zu ändern, dann mit OK abschließen.

Auch CW mit dem Keyboard ist mit dieser Einstellung möglich sofern eine Tastleitung besteht.

## **3. Sound Card Settings**

Die Einstellung sollte bei Problemen an die Parameter des eigenen Rechner angepasst werden, funktioniert aber meist mit den vorgegebenen Einstellungen.

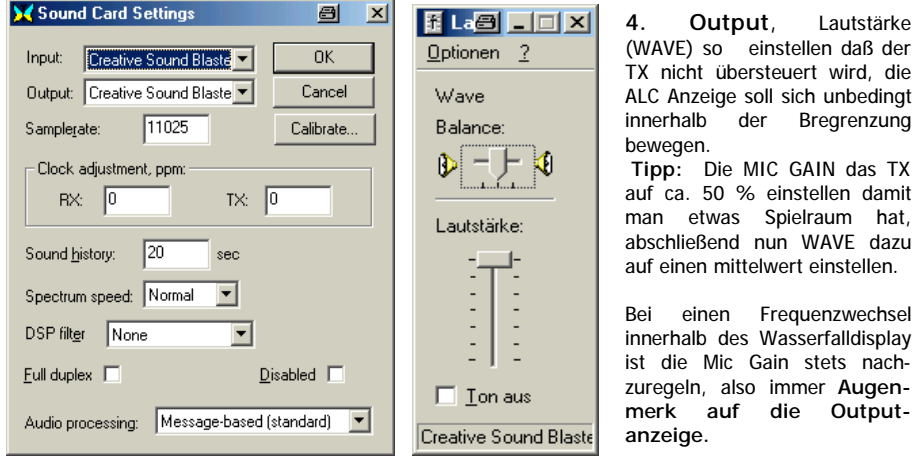

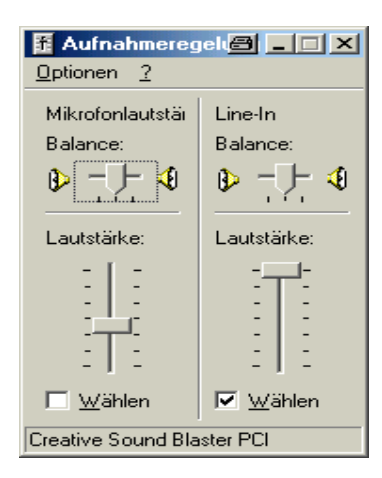

**5. Input,** Aufnahmeregelung, Mikrofonlautstärke bzw. Line-In auf guten Kontrast im Wasserfalldisplay einregeln. Man kann den Mike Eingang der Soundkarte (Mikrofonlautstärke), er ist empfindlicher als Line-In, oder den Line–In verwenden, sollte man probieren welcher besser geeignet ist. Den gewählten durch Häkchen setzen aktivieren bzw. Wählen. Die Balance sollte nicht verändert werden.

Erscheint im gelben Streifen beim Wasserfalldisplay ein roter Streifen so ist das Einganssignal zu stark: Klicke auf Configure, klicke auf Volume Input und reduziere den Eingangspegel. Gilt für Transceiver mit konstanten NF Pegel z.B. FT-1000 o.ä. Bei Verwendung des Kopfhörerausgang hat man dafür den NF Regler des RX zur Verfügung.

**Wichtig:** Im Fenster MODE noch die Betriebsart einstellen und es kann losgehen**.**

#### **Noch einige nicht so wichtige Einstellungen:**

Klicke Configure setze Häckchen bei **"Merge Macros** und **Disable CAT**. Die Einstellung**, Rotor auf NONE** wen man diese Steuerungsmöglichkeit nicht verwendet.

Klicke auf **VIEW** und setze Häckchen bei **Control Bar, Cat Bar, Tuning Indicator, UTC** und **Flashing TX**. Die übrigen Einstellungen kann man so lassen wie sie sind um sich später damit zu befassen.

**Tipp:** Die ersten Gehversuche zum Senden von Text sollte man ohne eingeschalteten TX in Angriff nehmen man kann da die eigenen selbst erstellten Makros überprüfen und einige Übungen machen was sehr empfehlenswert ist.

**Empfehlenswert:** In der Zeitschrift "FUNKAMATEUR" 3/02 Seite 284 ist ein 4-seitiger Artikel über MixW zu finden.

Viel Erfolg mit PSK31 und MixW wünscht Walter OE5KAL E-Mail walter.koch@direkt.at

Literatur:

Homepage des OAFV LV OE5: http://meineseite.i-one.at/oafv oder http://www.qsl.net/oafv / qsp Qsp 1/02, 2/02, 3/02, 5/02, CQ DL 6/02

Tipps MixW2.doc 09/02